## 旅程規劃操作

由首頁選單點選" 旅程規劃"進入旅程規劃畫面:

(一)切換起點終點:可以設定起點位置或是終點位置。

(二)列出查詢結果 : 提供規劃的旅程方案。

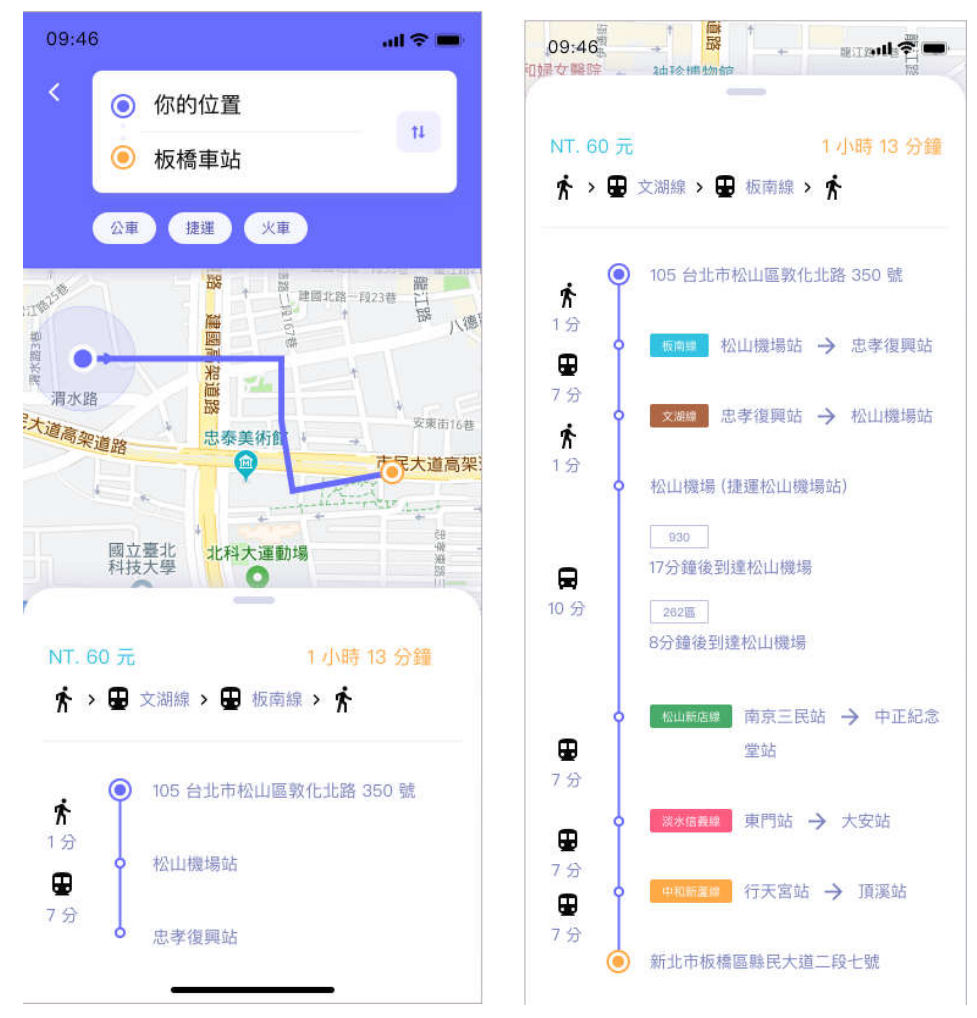